# DTC Instructions for implementation and use of the NSW TAG COVID-19 therapy forms available in QARS

### Introduction

NSW TAG has developed online streamlined COVID-19 therapy Prescribing Declaration Form/IPU application and Outcomes reporting forms for experimental/off-label/provisionally registered COVID-19 medicines that can be completed online via the QARS Survey Module.

We have provided DTCs with:

- [A: Detailed instructions to implement](#page-1-0) the forms online in QARS
- [B: Proposed workflow for DTC reviewers once online forms have been set up in QARS](#page-9-0)

The forms that NSW TAG have developed in QARS are referred to as 'questionnaires'.

The NSW TAG developed questionnaires will function as the 'master' copies for DTCs to make a copy for their use and implement accordingly. The 'questionnaires' are then used to set up a 'survey' by the DTC representative in order to allow online completion by clinicians at their sites wanting to submit an Prescribing Declaration Form/IPU application for an experimental COVID-19 medicine or clinicians needing to submit an outcomes report. (I.e. the 'survey' is either the online Prescribing Declaration Form/IPU application OR the online outcomes reporting form).

The following instructions will enable the DTC representative and other DTC members to view the data submitted.

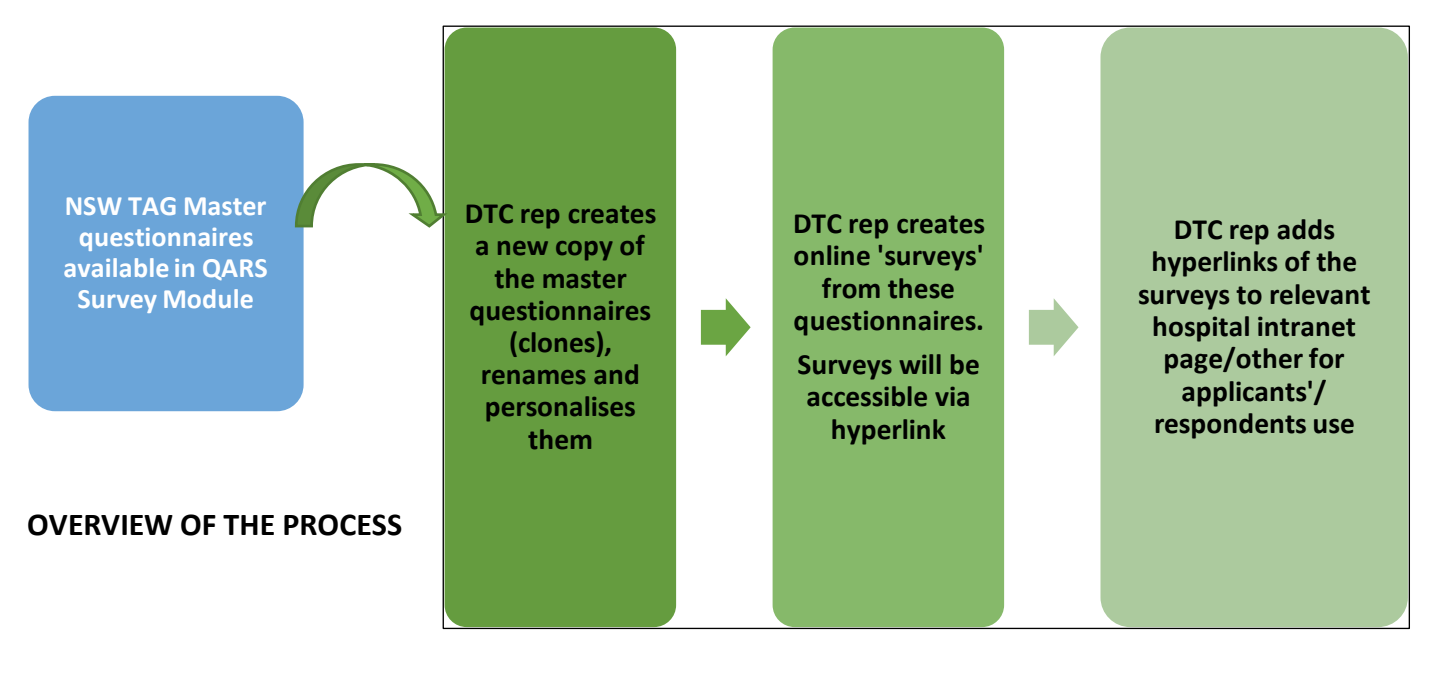

**If you require assistance please email [sarah.dinh@svha.org.au.](mailto:sarah.dinh@svha.org.au) The QARS user [manual](https://qars.cec.health.nsw.gov.au/Resources/QARS%20User%20Manual.pdf) is also available for reference if required.**

# <span id="page-1-0"></span>A: Detailed instructions to implement the forms online in QARS

#### 1. ACCESS

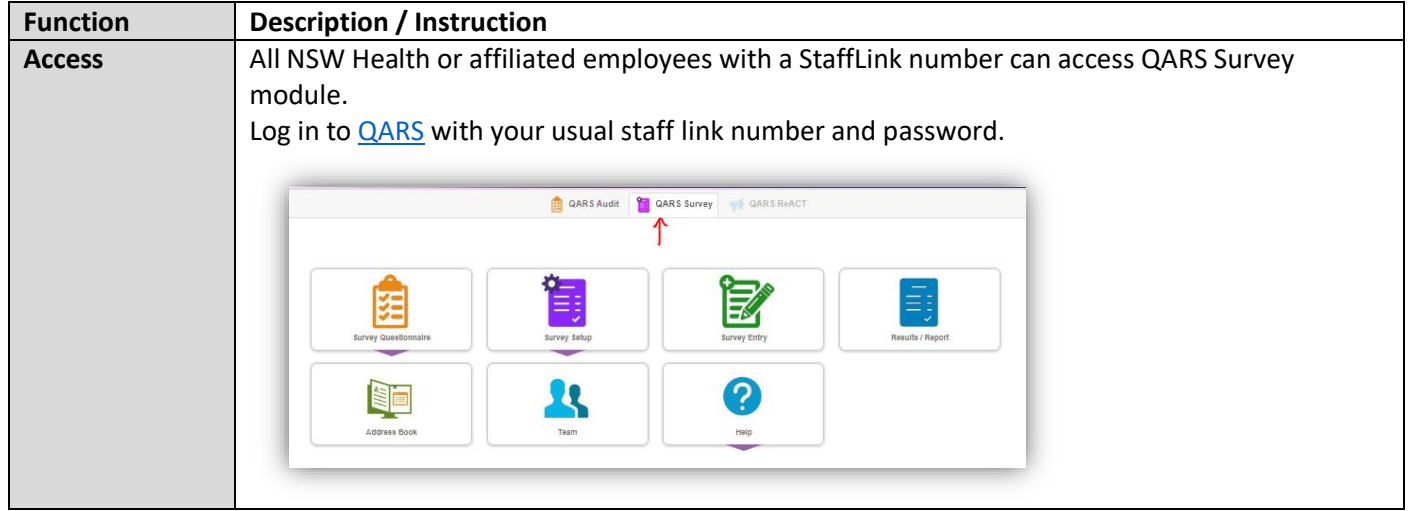

#### 2. QUESTIONNAIRE FOR SURVEY

#### 2.1 Questionnaire search

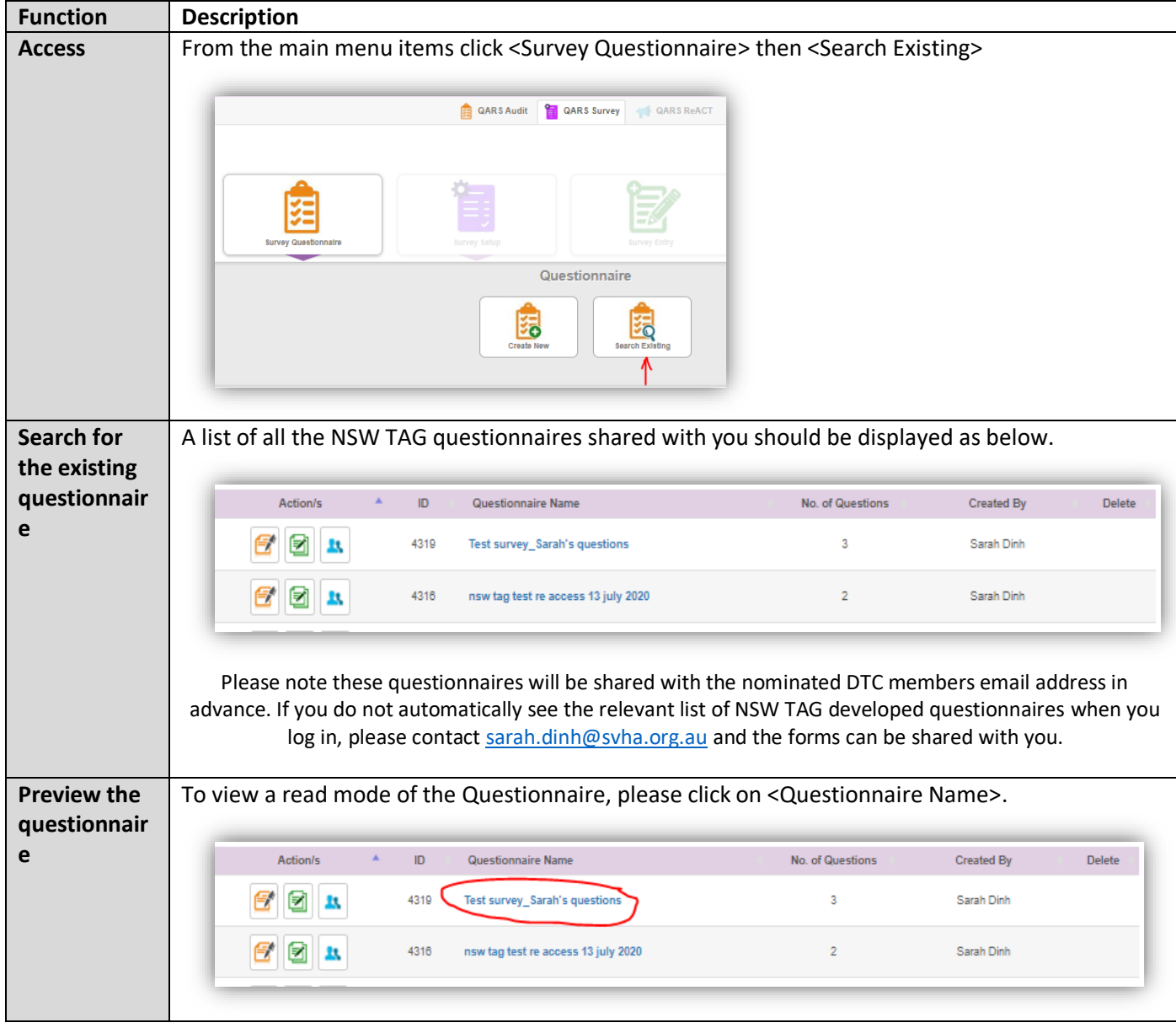

# 2.2 Questionnaire – create new copy (clone) and edit with your local DTC details

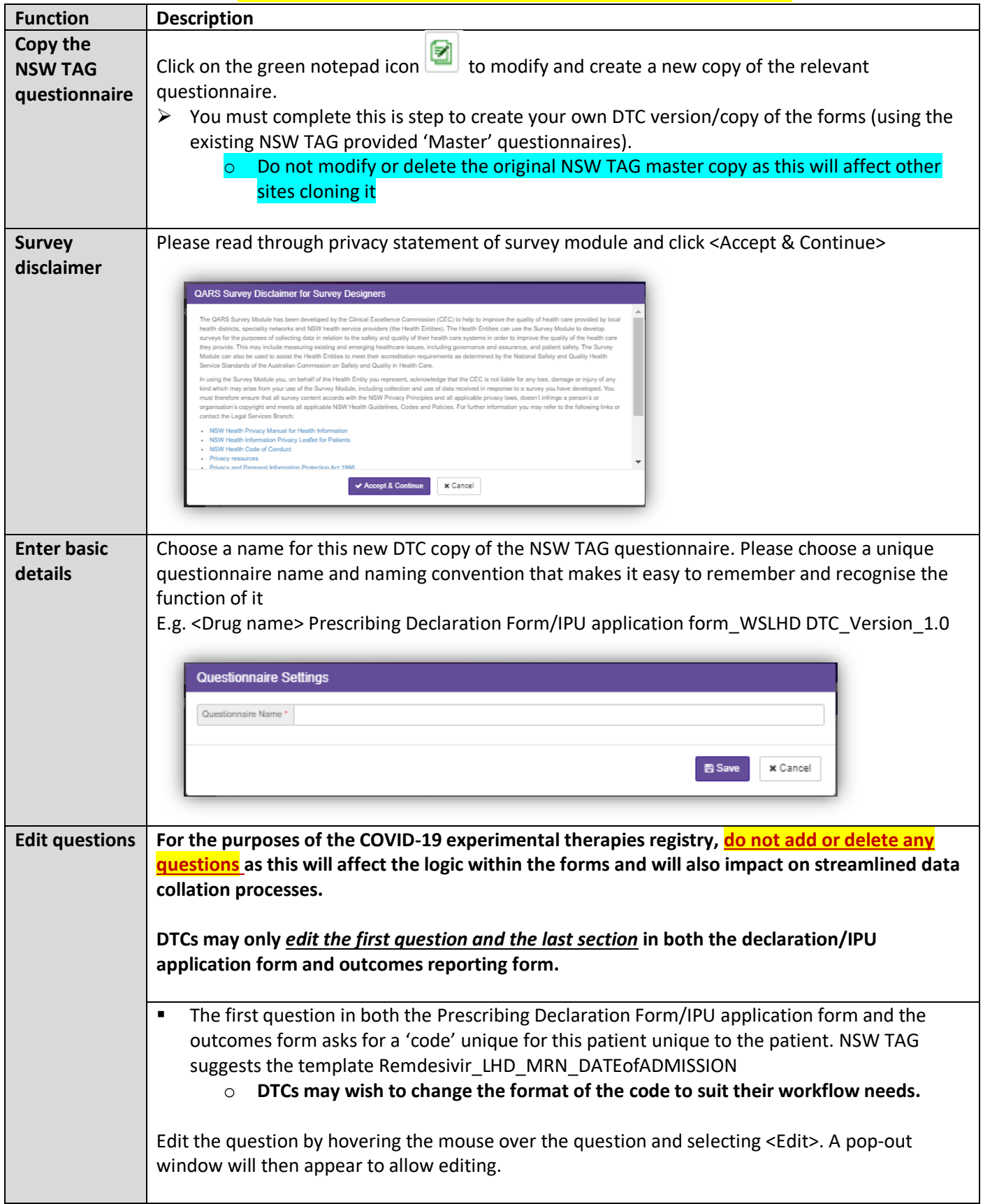

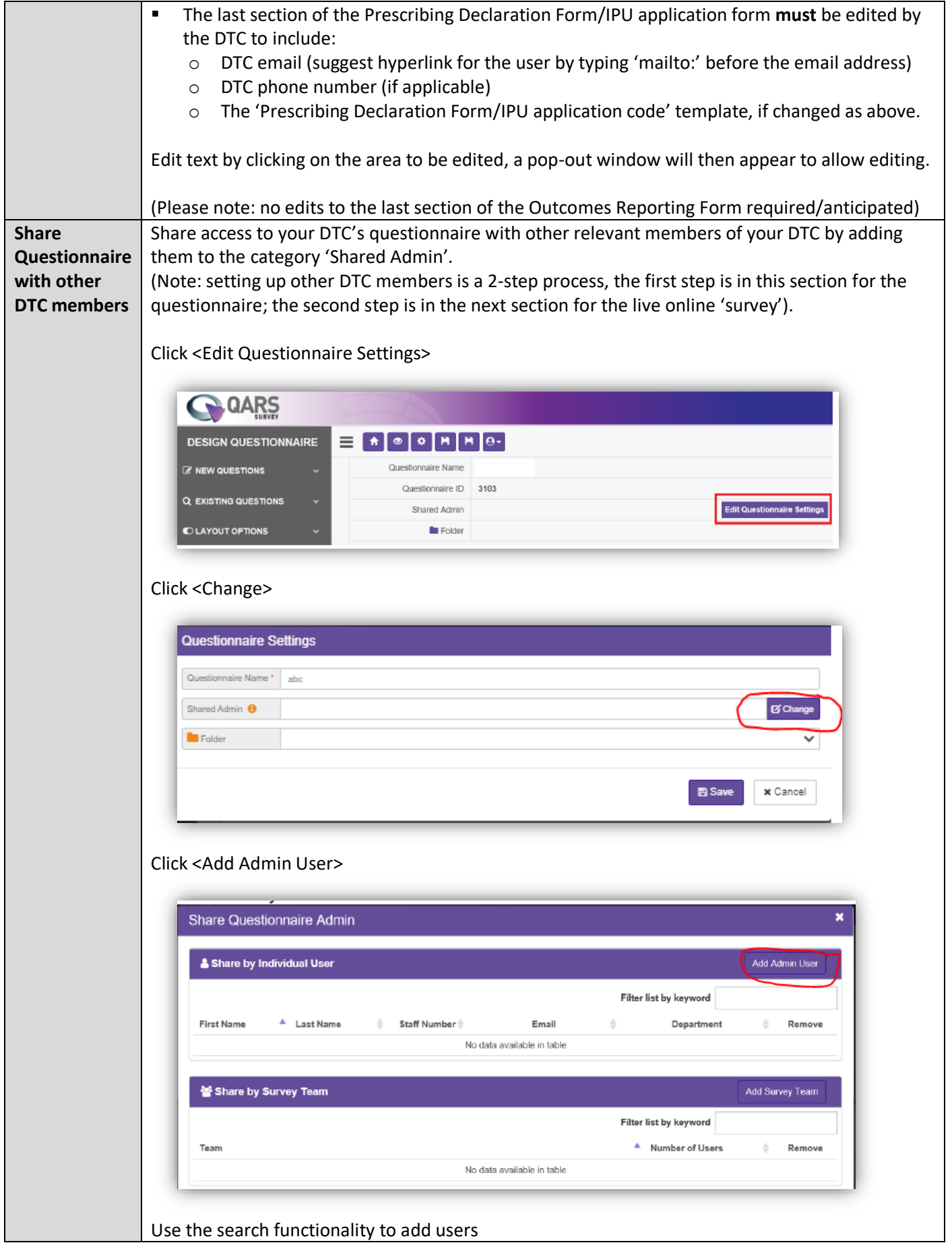

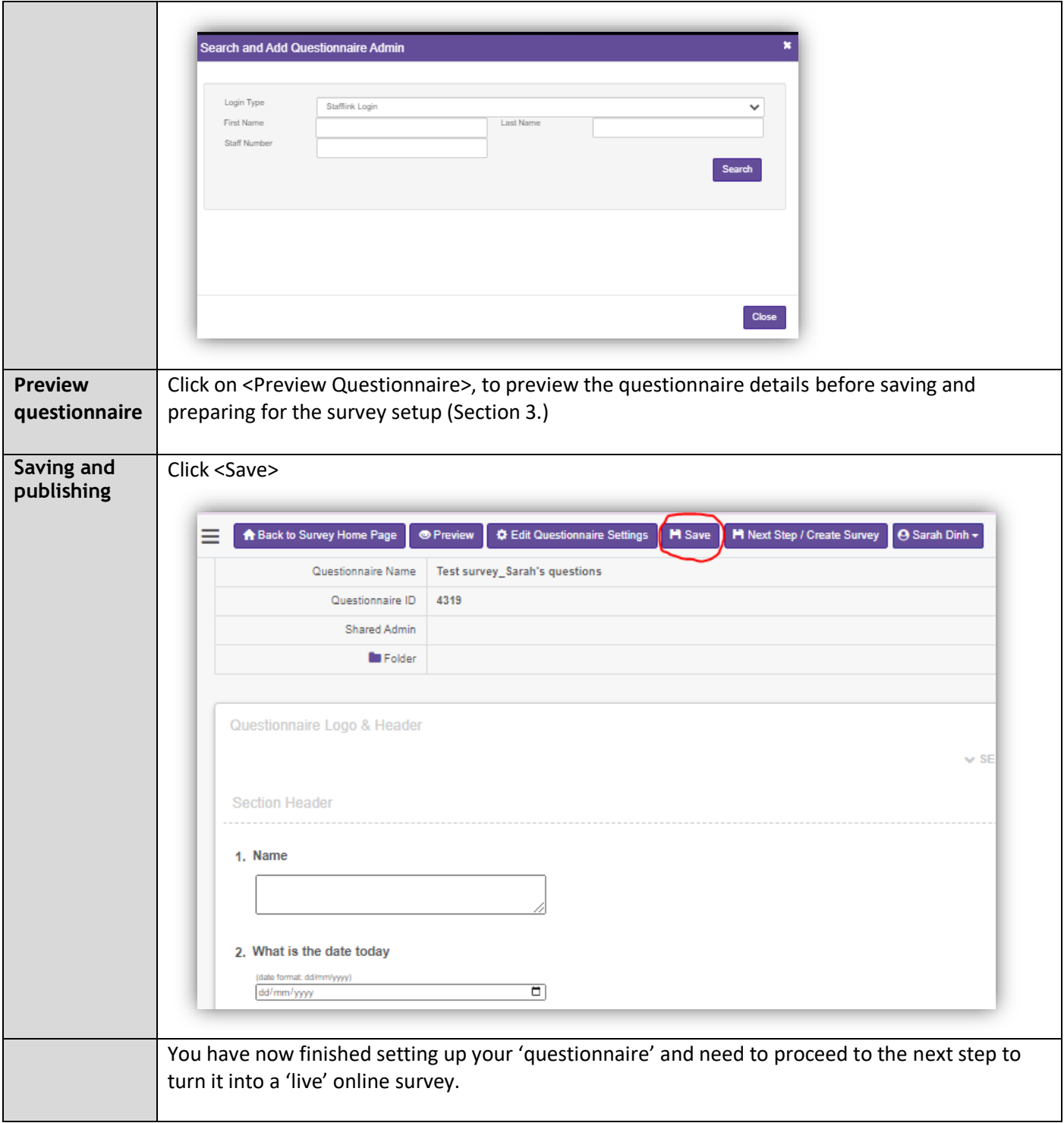

### 3. SURVEY SETUP

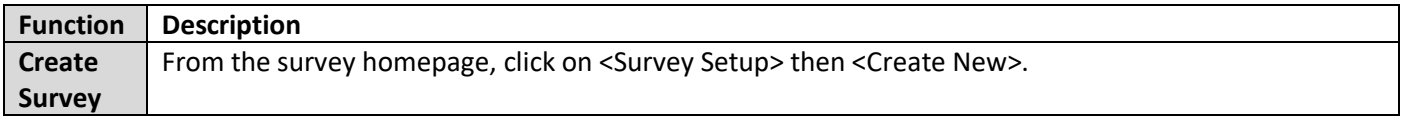

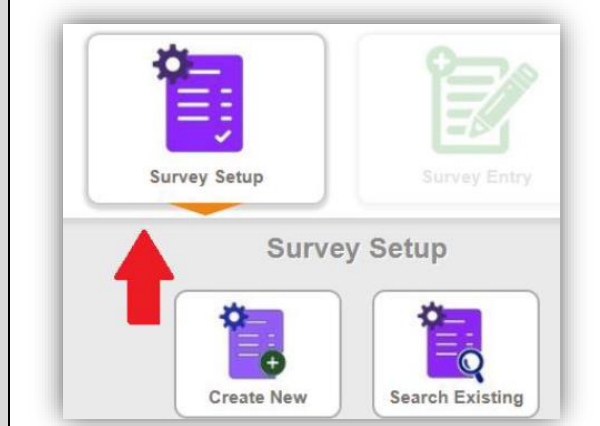

#### The 'Survey Setup' details will be displayed.

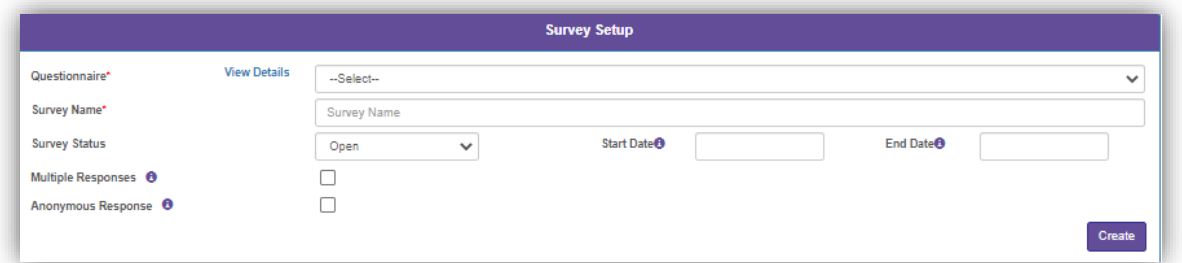

#### Complete the following fields

- Questionnaire select a questionnaire from the dropdown list to create your survey, and preview it by clicking <View Details>. Both your own questionnaires and any questionnaires shared with you will be shown in this list.
- Survey Name Please choose a unique and relevant name for your survey QARS will automatically add the month and year to the end of a questionnaire name to create your survey name – you can edit this.
- Survey Status leave this as open.
- Start Date leave blank (This is an optional field. If start date is given, system will automatically block survey entry **before** this day).
- End Date leave blank (This is an optional field. If end date is given, system will automatically block survey entry **after** this day).
- Multiple Responses tick this box (if this is ticked, system will allow the applicants/respondents to answer this survey multiple times (for their different patients).
- Anonymous Response leave unticked (if this is ticked, the respondents' details e.g. email address, IP address, won't be collected and shown in the survey respondent report).

#### Click on <create>

After the 'live' survey is created, then you will be able to tick <Multiple Administrators> to setup other DTC members to access/edit this 'live' survey setup.

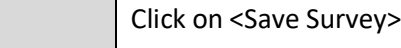

**Copy hyperlink**  To find the hyperlink to your newly created 'live' survey, click on the "Passcode Invitation' tab and then click on the small QR code symbol (circled below).

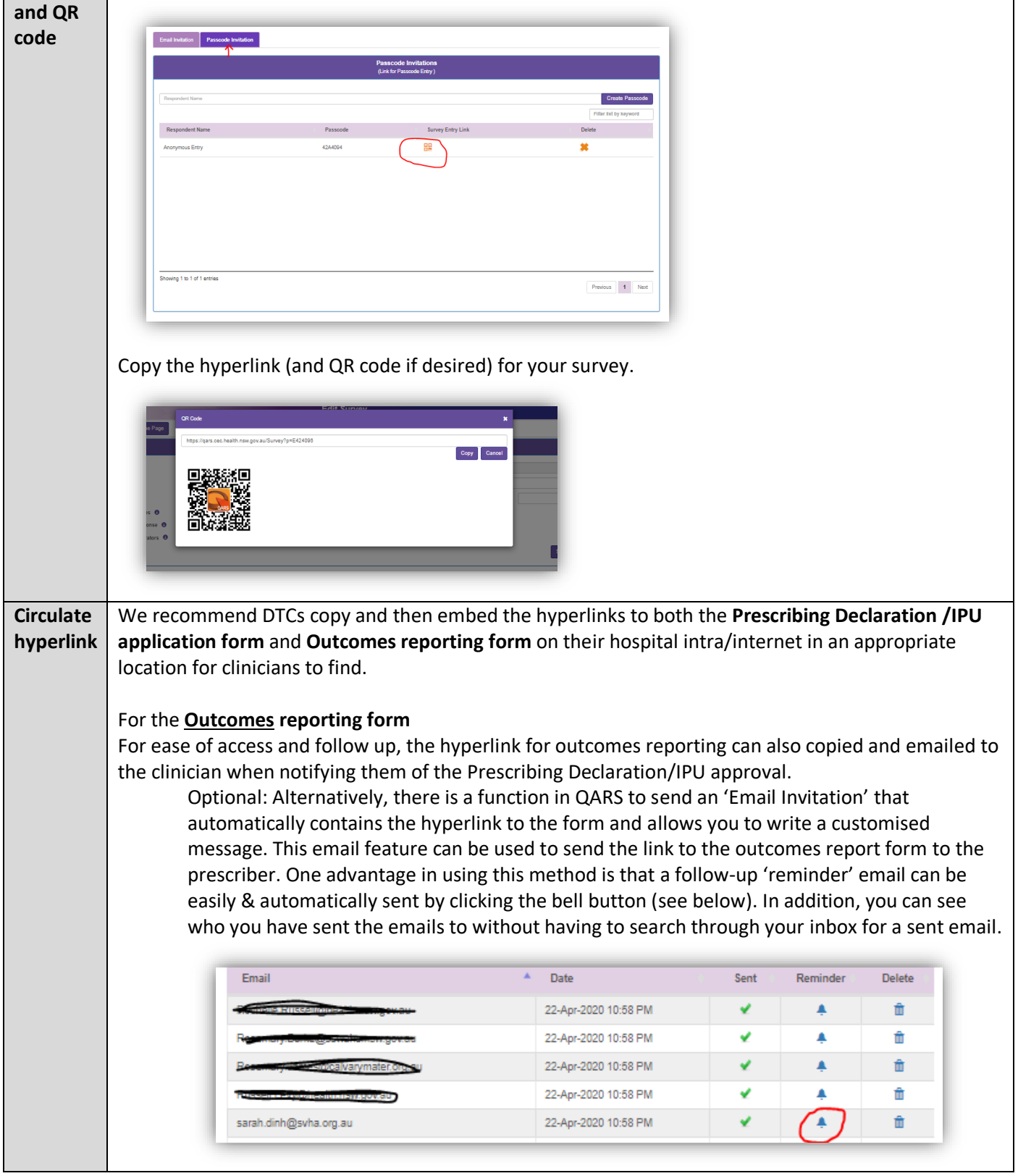

## 4. SURVEY ENTRY

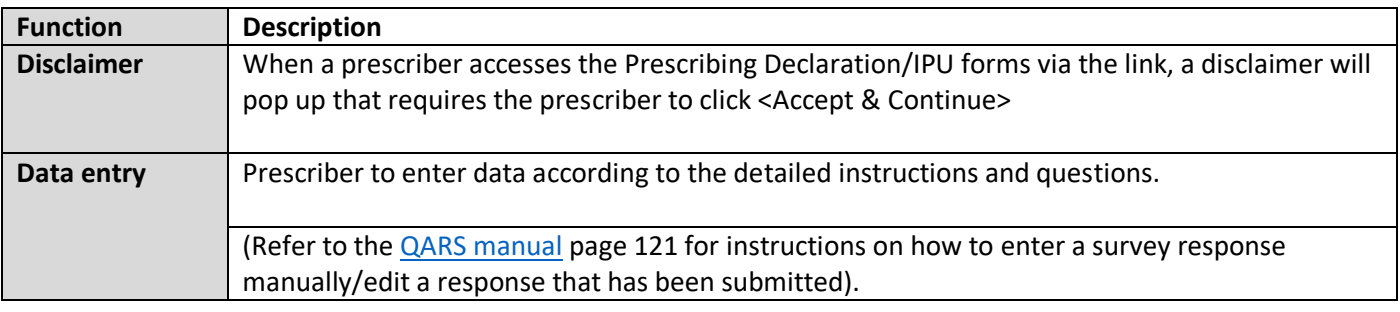

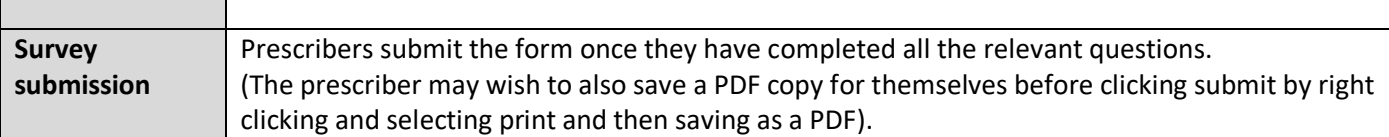

#### 5. VIEW SURVEY RESULTS / REPORT

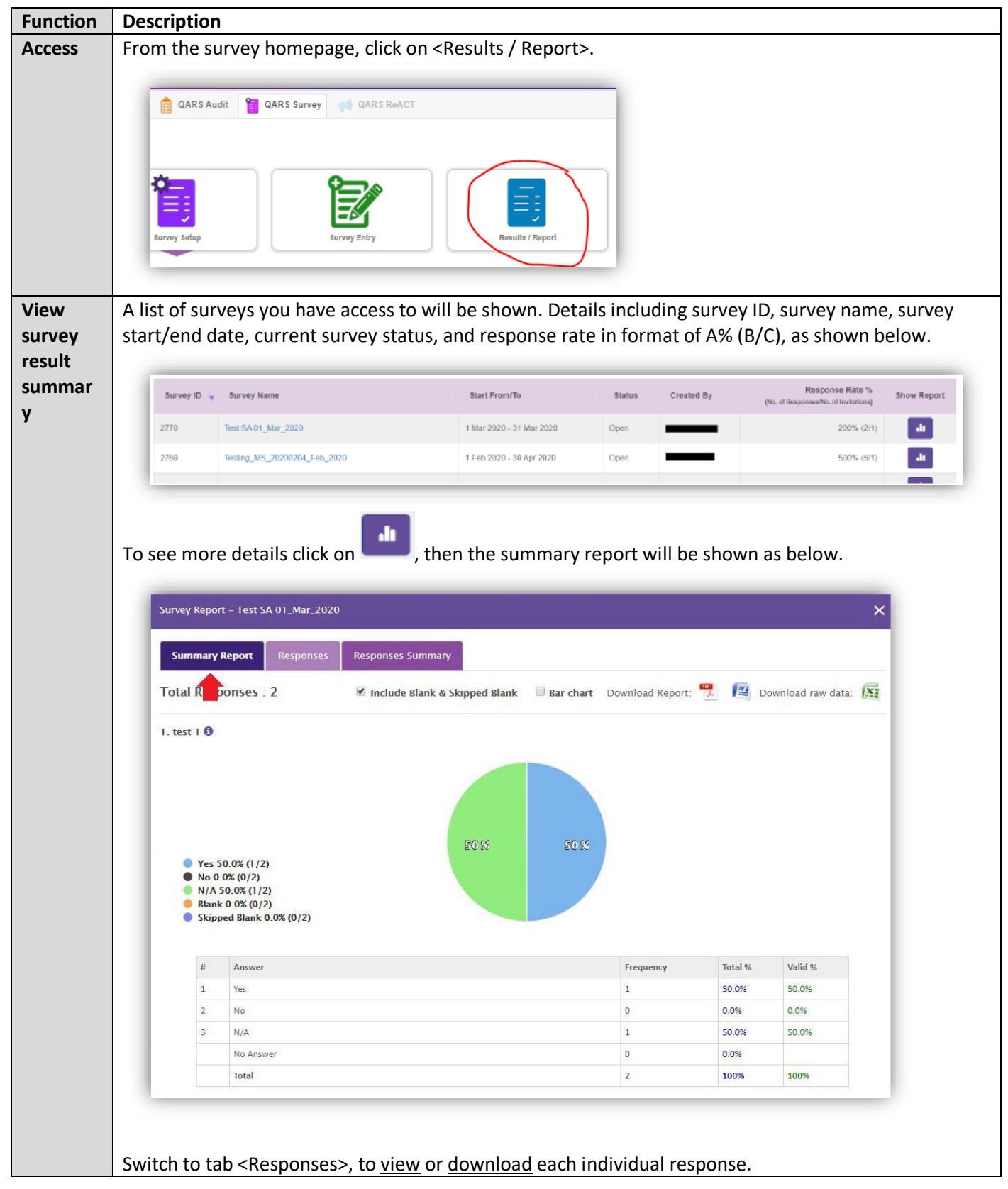

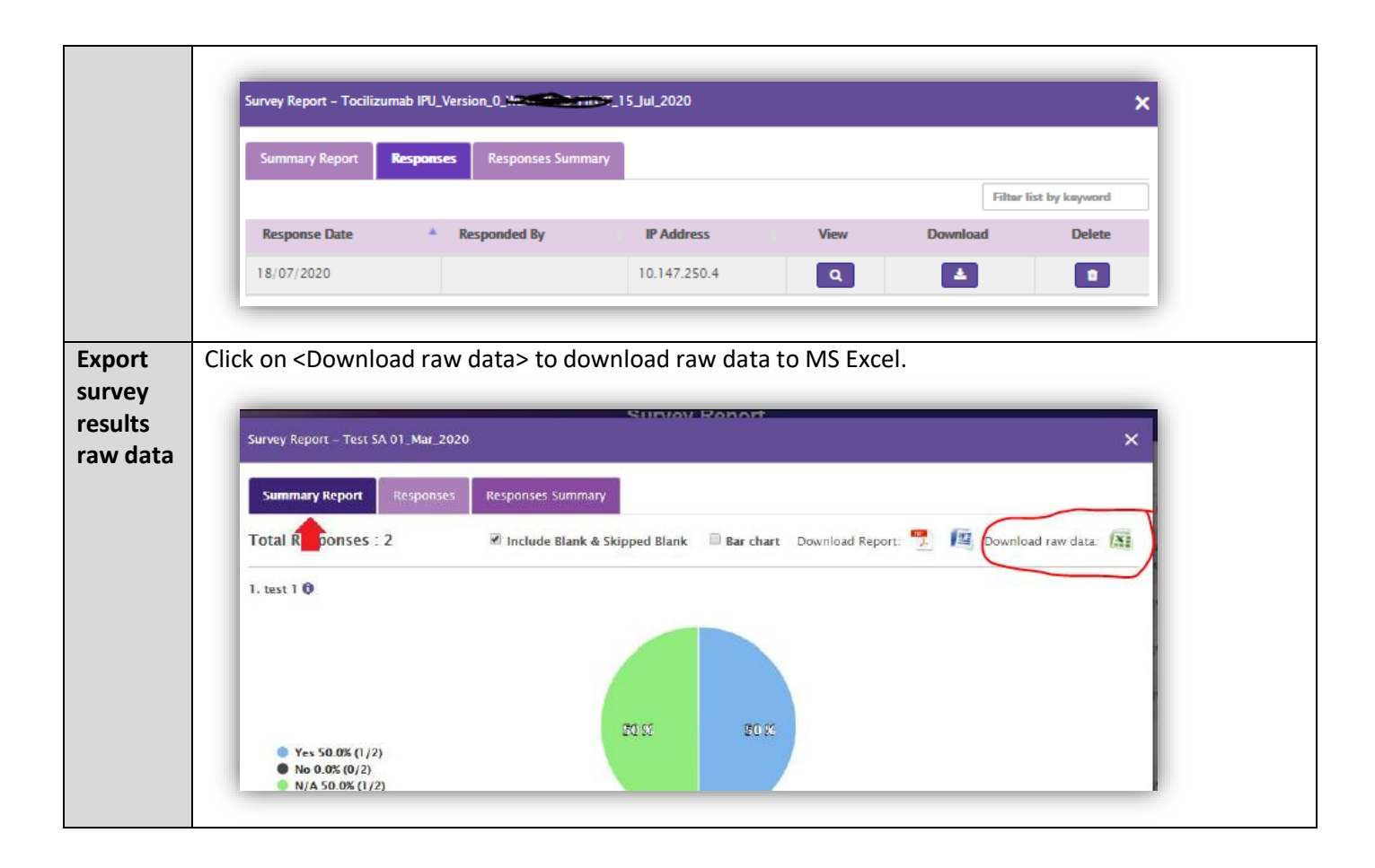

#### 6. MODIFYING DTC MEMBER ACCESS

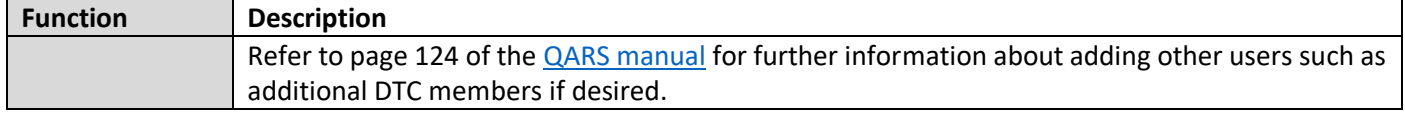

#### 7. TROUBLESHOOTING

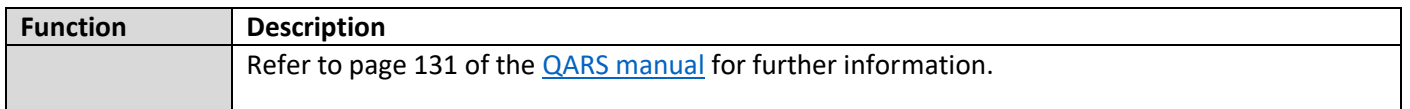

**Reference**: Clinical Excellence Commission, 2018, Quality Audit reporting system User Manual Version 5.4 Nov 2018. Sydney: Clinical Excellence Commission.

# B: Proposed workflow for DTC reviewers once online forms have been set up in QARS

<span id="page-9-0"></span>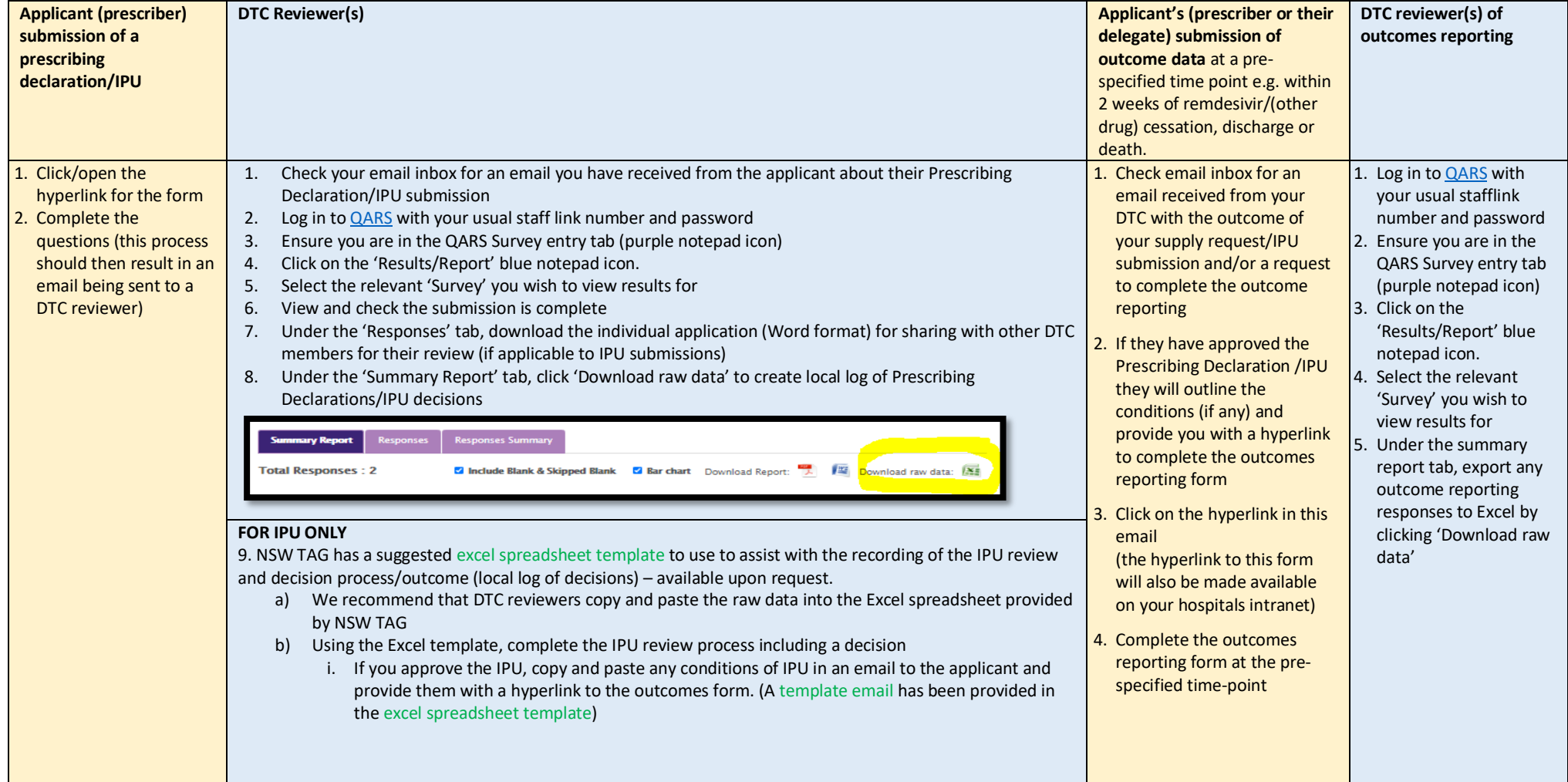

### Overview of the proposed workflow once online forms have been setup in QARS

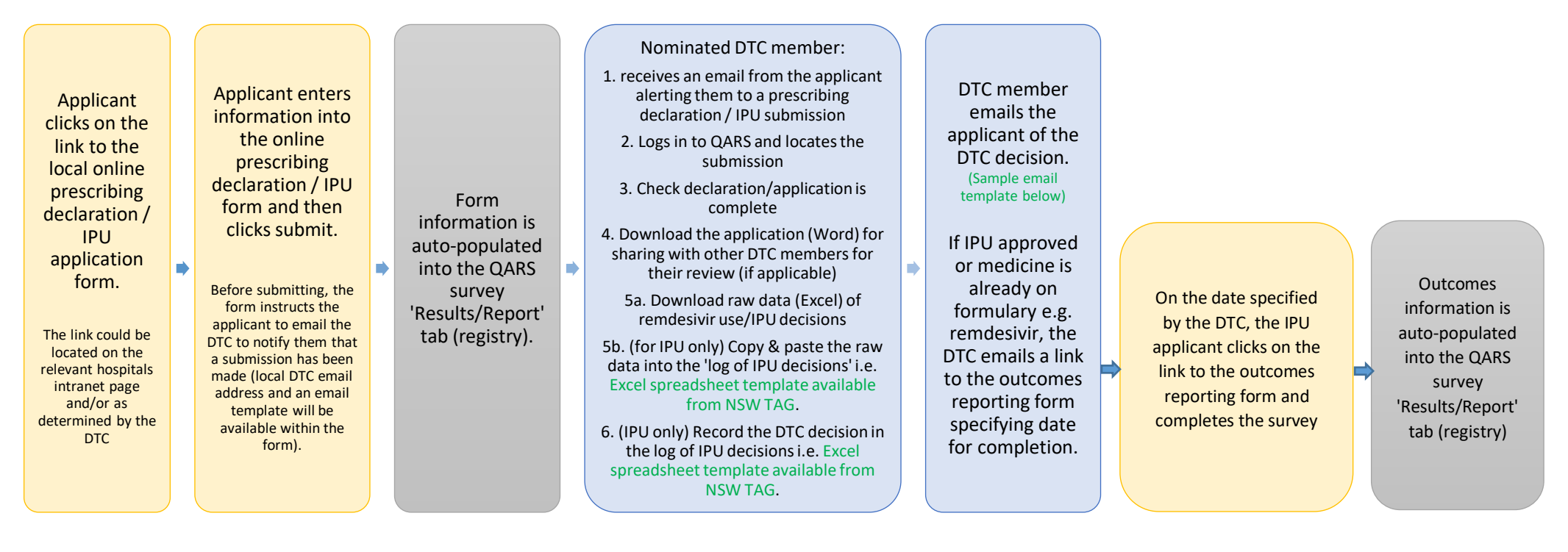

**Draft email template for the DTC to provide Prescribing Declaration outcome/IPU outcome to the prescriber** Dear clinician,

**Re: Remdesivir Prescribing Declaration /IPU**

**Outcome**: Approved / Rejected / Deferred

Approved for use for: (*insert number of doses*) doses.

(If applicable) Prescribing Declaration /IPU expiry date: (x days from date of approval)

Conditions of approval:

The prescriber (or delegate with knowledge of the patient's outcomes) must:

• Submit an outcomes report at day **##** /within 2 weeks of remdesivir cessation, discharge or death

• The online outcome reporting form is available here (*insert hyperlink*)

• Notify the DTC via email if treatment is modified from what is stated in the Prescribing Declaration Form /IPU e.g. additional doses, increased treatment duration. Please provide details of any additional specialist advice via email.

Regards, DTC